# **TACACS+ Configuration Mode Commands**

TACACS+ configuration mode commands allow you to configure multiple Terminal Access Controller Access Control System Plus (TACACS+) servers as a named AAA server group. You can specify the IP address of one or more previously configured TACACS+ servers that you want added to or removed from a AAA server group, with a dead-time interval for the TACACS+ server group.

For details about creating a TACACS+ server group, see the *Security Guide, Cisco ACE Application Control Engine*.

To create a TACACS+ server group and access TACACS+ server configuration mode, enter the **aaa group server tacacs+** command in configuration mode. The CLI prompt changes to (config-tacacs+). Use the **no** form of this command to remove a TACACS+ server group.

**aaa group server tacacs+** *group\_name*

**no aaa group server tacacs+** *group\_name*

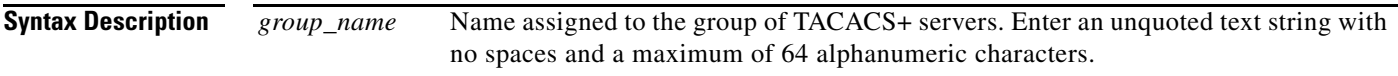

#### **Command Modes** Configuration mode

Admin and user contexts

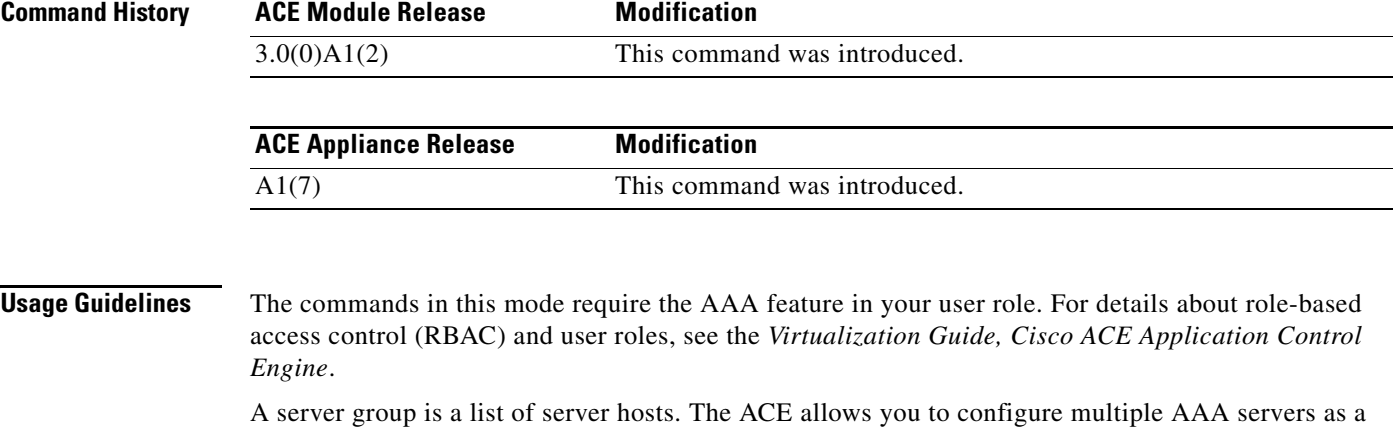

named server group. You group the different AAA server hosts into distinct lists. The ACE searches for the server hosts in the order in which you specify them within a group. You can configure a maximum of 10 server groups for each context in the ACE.

You can configure server groups at any time, but you must enter the **aaa authentication login** or the **aaa accounting default** commands to apply the groups to the AAA service.

#### **Examples** To create a TACACS+ server group, enter: host1/Admin(config) **aaa group server tacacs+ TACACS+\_Server\_Group1**  host1/Admin(config-tacacs+)# **server 172.16.56.76**

```
host1/Admin(config-tacacs+)# server 172.16.56.79
host1/Admin(config-tacacs+)# server 172.16.56.82
```
**Related Commands (config) aaa accounting default (config) aaa authentication login**

### **(config-tacacs+) deadtime**

To specify a dead-time interval for the TACACS+ server group, use the **deadtime** command. Use the **no** form of this command to reset the TACACS+ server group dead-time request to the default of 0.

**deadtime** *minutes*

**no deadtime** *minutes*

**Syntax Description** *minutes* Length of time that the ACE skips a nonresponsive TACACS+ server for transaction requests. Valid entries are from 0 to 1440 (24 hours). The default is 0.

**Command Modes** TACACS+ configuration mode Admin and user contexts

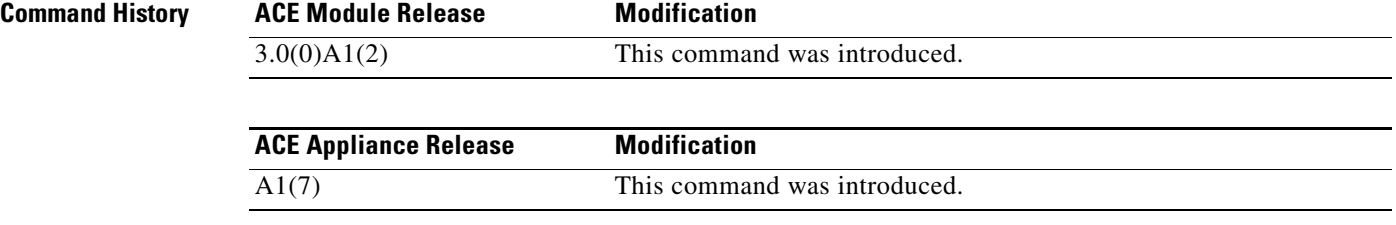

**Usage Guidelines** During the dead-time interval, the ACE sends probe access-request packets to verify that the TACACS+ server is available and can receive authentication requests. The dead-time interval starts when the server does not respond to an authentication request transmission. When the server responds to a probe access-request packet, the ACE retransmits the authentication request to the server.

> Use of the **deadtime** command causes the ACE to mark as dead any TACACS+ servers that fail to respond to authentication requests. Using this command prevents the wait for the request to time out before trying the next configured server. The ACE skips a TACACS+ server that is marked as dead by additional requests for the duration of minutes.

**Examples** To globally configure a 15-minute dead-time for TACACS+ servers that fail to respond to authentication requests, enter:

host1/Admin(config-tacacs+)# **deadtime 15**

To reset the TACACS+ server dead-time request to the default of 0, enter:

host1/Admin(config-tacacs+)# **no deadtime 15**

**Related Commands (config) aaa group server**

## **(config-tacacs+) server**

To specify the IP address of one or more previously configured TACACS+ servers that you want added to or removed from a AAA server group, use the **server** command. Use the **no** form of this command to remove the TACACS+ server from the AAA server group.

**server** *ip\_address*

**no server** *ip\_address*

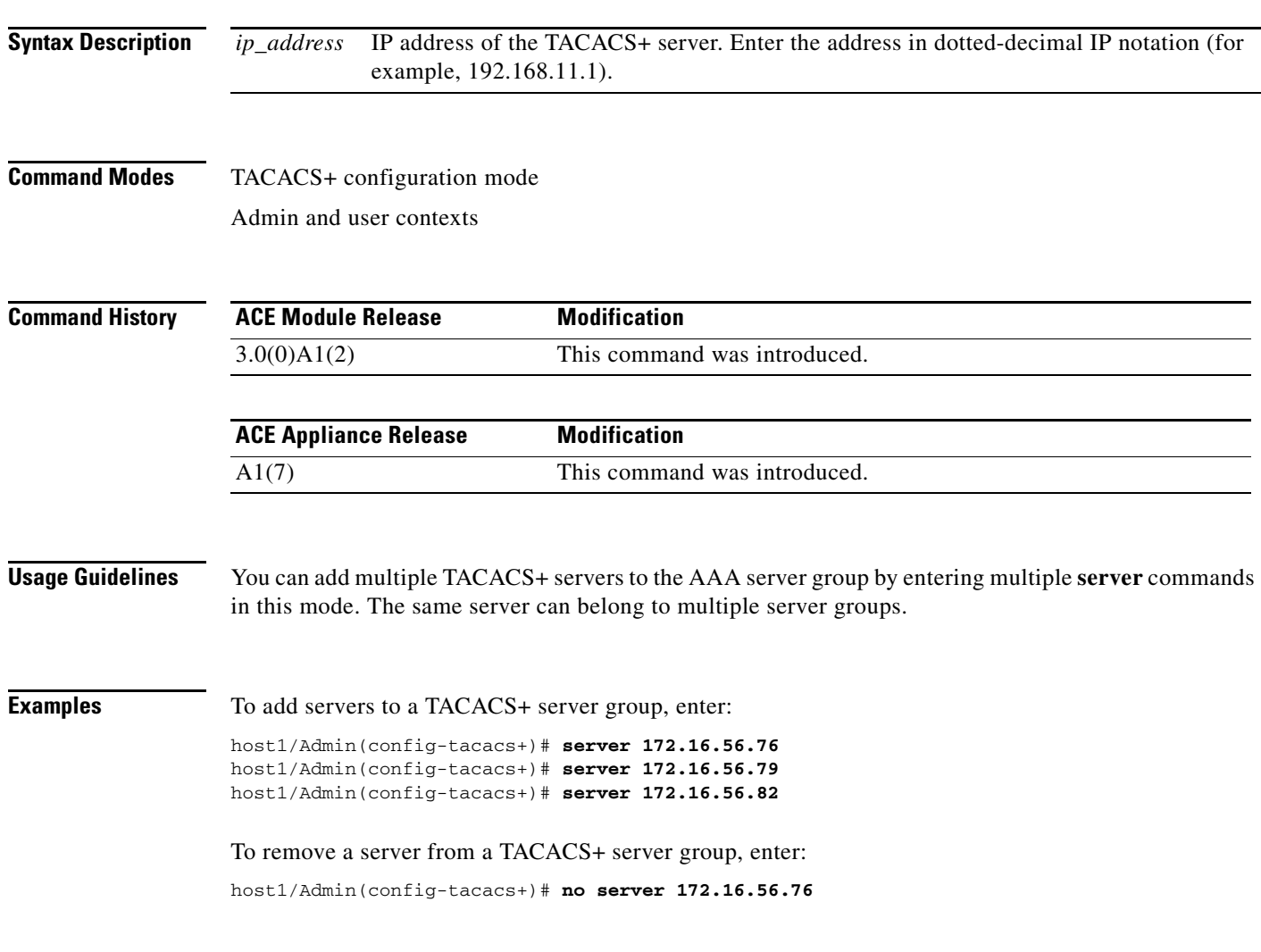

**Related Commands (config) aaa group server**

П